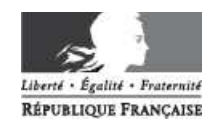

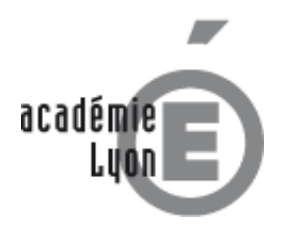

INDEMNISATION DES FRAIS DE DEPLACEMENT PAR DT-ULYSSE.

# **Procédure réunions institutionnelles**

## **Avertissement**

Ce document s'adresse aux personnes convoquées à une réunion institutionnelle, c'est-à-dire se déplaçant :

- $\triangleright$  sur convocation à l'initiative de l'administration centrale (Ministère).
- ou dans le cadre professionnel (réunion, par exemple), ou personnel itinérant se déplaçant hors du territoire défini par son ordre de mission permanent.
- > ou dans le cadre de sa mission de représentant du personnel (Commissions paritaires).
- $\triangleright$  ou pour une expertise médicale (sauf en cas de transport médicalisé)

Ce document ne concerne pas :

- $\triangleright$  le personnel itinérant (= utilisant un véhicule personnel, sur autorisation annuelle du rectorat, pour l'année civile)
- $\triangleright$  le personnel en service partagé
- les déplacements liés à des actions de formation, ou à des examens et concours.

Ce document n'est pas un tutoriel de saisie dans l'application DT-Ulysse. Un guide de saisie DT réunions institutionnelles est disponible sur la page Missions et déplacements temporaires, sur le site du rectorat.

## **Procédure**

Son principe est de :

 $\overline{a}$ 

- saisir dans l'application DT-Ulysse, sur un formulaire dématérialisé appelé ordre de mission (OM), les caractéristiques de la mission découlant d'une convocation ;
- $\triangleright$  de soumettre cette saisie à la validation du service gestionnaire au rectorat.
- puis, lorsque la mission a été exécutée, de transmettre les justificatifs de la mission et des frais engagés au service gestionnaire du rectorat, en mentionnant impérativement de numéro de l'OM correspondant.

#### **1. Saisie de l'ordre de mission (OM)**

Dès réception de sa convocation, le missionné doit se connecter à l'application DT-Ulysse par le biais d'internet. Tout personnel rémunéré par le service Paye au rectorat possède un compte dans la base DT-Ulysse. Les informations contenues dans ce compte proviennent d'extractions informatiques, issues des bases de paye<sup>1</sup>.

Une fois connecté sur son compte, le missionné initie un *ordre de mission* (OM) en y renseignant les éléments de sa mission et les frais qui peuvent être engagés.

Si la mission occasionne un déplacement par le train (ou exceptionnellement, l'avion), il est possible au missionné de demander l'achat de son billet par le rectorat. En effet, le rectorat de Lyon utilise le marché national d'agence de voyages attribué au groupement Air France/FRAM. Le traitement du billet en métropole est assuré par le plateau FRAM-Affaire situé à Toulouse, et son envoi s'effectue par voie électronique, sur la boite mèl académique du missionné. **Seuls les billets nationaux** peuvent l'objet d'une commande, non les billets régionaux (TER).

Dans le cas d'une commande de billet, le missionné est dirigé depuis l'application DT-Ulysse vers le portail FRAM/Traveldoo, où il choisit ses trains dans le cadre de la politique de voyage définie par le Ministère et le rectorat (billets pro, 2eme classe). Un dossier de pré-réservation est alors ouvert, mais la commande ne sera

<sup>&</sup>lt;sup>1</sup> Si vous n'êtes pas rémunéré par le rectorat (personnel de l'enseignement supérieur, par ex.) vous n'avez pas de profil dans l'application DT-Ulysse. Veuillez dans ce cas consulter la procédure hors DT-Ulysse sur la page internet Missions et déplacements temporaires : http://www.aclyon.fr

effective qu'à validation de l'OM par le service gestionnaire du rectorat. Pour ce faire, le missionné doit envoyer sa convocation par mail, sous format électronique, au minimum 3 jours ouvrables avant son départ.

En dehors d'une commande de billet, la saisie de l'OM reste possible après la mission, et jusqu'à l'envoi, au service gestionnaire du rectorat, des justificatifs de frais de mission. En revanche, les justificatifs envoyés **sans saisie préalable de l'OM** dans DT-Ulysse **ne seront pas traités, et seront retournés à leur expéditeur**.

#### **2. Composition et envoi des pièces justificatives**

Les pièces justificatives de la mission sont les suivantes :

- > convocation ;
- billets de train ou éventuellement d'avion (que le titre de transport ait été commandé par le rectorat ou non) ;
- > facture d'hôtel :
- $\triangleright$  tickets de transport urbain (du lieu de la mission)

Toutes ces pièces doivent être des **originaux**. L'envoi d'un RIB ou de l'ancien état de frais papier est inutile.

Par contre, il est indispensable de **joindre à cet envoi le N° de l'OM saisi dans DT-Ulysse**. Il est également demandé pour la transmission de ces justificatifs d'utiliser **la trame-support** mise à disposition sur la page frais de déplacements.

#### **3. Validation de l'OM, édition de l'EF**

A réception de ces justificatifs, le service gestionnaire ouvre dans DT-Ulysse l'OM saisi par le missionné. Si un billet a été commandé avant la mission, cet OM se trouve déjà au statut validé ; sinon, il est encore en attente de validation. Le service gestionnaire vérifie et corrige éventuellement l'OM puis le valide définitivement.

Toujours dans l'application DT-Ulysse, le service gestionnaire initie alors un formulaire dématérialisé appelé état de frais (EF). Cet EF reprend les informations de l'OM. Une fois validé, il est informatiquement transmis à l'application nationale Chorus, l'outil de gestion de la comptabilité publique des services centraux et déconcentrés de l'État.

Après un temps de traitement d'une à deux semaines, Chorus transmet l'ordre de paiement à la Trésorerie Générale, qui opère le virement de la somme sur le compte bancaire du missionné (non sur sa fiche de paye). Ce compte bancaire est systématiquement celui où est versé le salaire du missionné.

### **Coordonnées du service gestionnaire**

RECTORAT – Division des moyens généraux Bureau des frais de déplacement 92 rue de Marseille BP 7227 69354 LYON CEDEX 07 dmg-affairesgenerales@ac-lyon.fr

En cas de dépôt direct au rectorat, les pièces justificatives **ne doivent pas être déposées au service gestionnaire**, mais impérativement **auprès du Secrétariat de la Division des Moyens Généraux, pour enregistrement préalable**.

Le Bureau des frais de déplacement est fortement sollicité : la **communication par courrier électronique** est préférable à l'appel téléphonique, car elle permet de hiérarchiser les demandes et de leur apporter, dans un délai raisonnable et par écrit, des réponses mieux structurées.

Le Bureau des frais de déplacement est fortement sollicité : la **communication par courrier électronique** est préférable à l'appel téléphonique, car elle permet de hiérarchiser les demandes et de leur apporter, dans un délai raisonnable et par écrit, des réponses mieux structurées.

Avant de contacter le Bureau des frais de déplacement, assurez-vous que la réponse à votre question n'est pas déjà disponible en ligne !

- Les **problèmes d'accès à DT-Ulysse** (identifiants, connexion, etc…) sont du ressort du guichet unique à la DSI, non de nos services.
- La **prise en main du logiciel** se fait par consultation du tutoriel disponible sur le site du rectorat, non par téléphone.
- Les **informations sur l'état de traitement de vos indemnités**, et leur avancement dans Chorus après traitement gestionnaire du rectorat, sont accessibles directement dans l'application DT-Ulysse, dans l'onglet Historique des états de frais (EF)..

Nous vous remercions de ne contacter le service gestionnaire **que lorsque ces solutions auront été utilisées**. Dans toute communication portant sur un remboursement, le **N° de saisie (= N° d'OM) est indispensable** .

## Consultez la page Missions et déplacements temporaires sur le site internet du rectorat : http://www.ac-lyon.fr